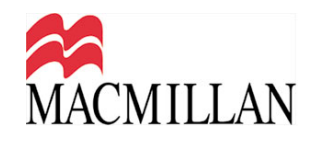

Macmillan EDPM for CSEC® Examinations Chapter 7 - Tabulations Resource ID: Financial statement with vertical headings

Create Table 1 below, using a spreadsheet program. Show ALL vertical lines, but show horizontal lines ONLY where indicated. Use double line-spacing throughout the document.

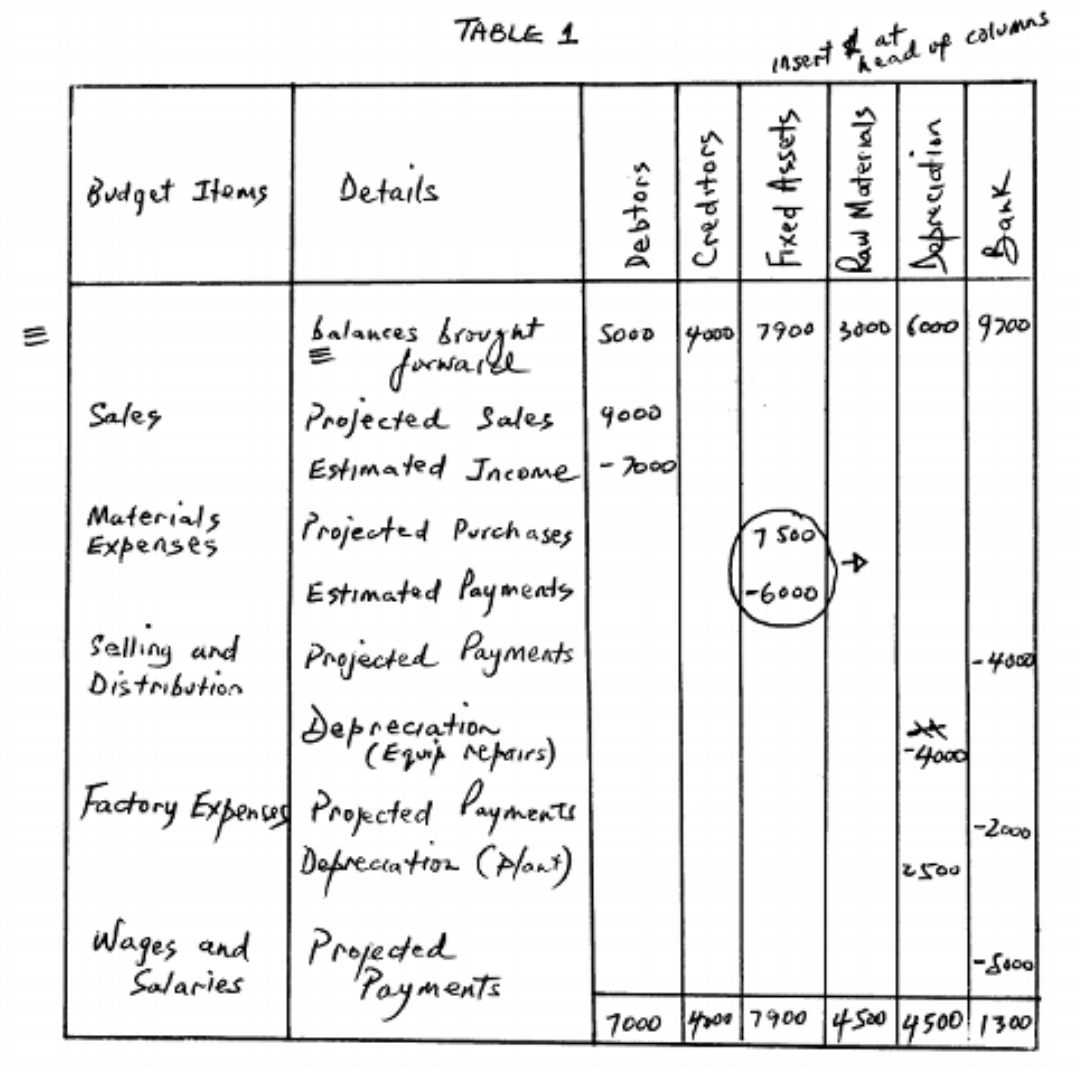

ear vert vert des march 2 insent as